SAS : UN PROGICIEL A LA HAUTEUR DES BESOINS DES GEOGRAPHES ... SAS, VERSION 5: UN TOURNANT A NE PAS RATER t

Philippe WANIEZ, Geographe. Departement E, UR 502

## 1. POUR UNE PLUS GRANDE MAITRISE DE L'INFORMATIQUE GEOGRAPHIQUE.

Une grande partie des travaux des geographes recourant & l'outil informatique peut être considérée, le plus souvent, comme l'application directe des méthodes d'analyse mathématiques et graphiques des matrices d'information spatiale.

1.1. Batricea d'information spatiale.

Rappelons, pour la clarté de l'expose que l'espace objet de la recherche est divise en unites spatiales elementaires sur lesquelles sont relevées les valeurs (présence/absence, rang, quantité ou ratio...) d'attributs géographiques ; ils sont choisis de manière à représenter au mieux l'ensemble des situations possibles. L'élaboration d'une matrice d'information spatiale est un travail delicat, dependant A la fois des hypothéaes de la recherche et des sources accessibles. De la qualité de cette première étape dépendra grandement la valeur scientifique des résultats. La construction de cette matrice, résultant de la mise en relation de l'ensemble des unites spatiales et de celui des attributs géographiques revient à remplir un tableau rectangulaire composé de lignes figurant les unités spatiales et de colonnes représentant les attributs géographiques. A l'intersection d'une ligne et d'une colonne, on trouvera un nombre exprimant la valeur de l'attribut sur l'unité spatiale considérée (par exemple, il y a une école, la population s'élève à 1002 habitants, les électeurs sont socialistes a 63 X dans la commune numero 03102).

Traiter ces matrices, c'est recourir a toute une batterie d'outils mathematiques et graphiques d'un usage desormaie classique (Il. Citons pour mémoire les techniques d'analyse des données regroupées en techniques linéaires d'une part (analyse en composantes principales, analyse factorielle des correspondances . ..) et techniques de classification d'autre part. Citons aussi les méthodes de régression cherchant à rendre compte de la variation des valeurs d'un attribut par la variation de plusieurs autres, en raison de relations de causalite reelles ou postulées. Enfin, l'essentiel des techniques de la cartographie thematique permettent de visualiser les resultate des precédentes methodes et de restituer ainsi la dimension geographique aux coordonnees factorielles, aux classes, aux reaidua de regression... En resumant, un chercheur deairant proceder A l'analyse d'une matrice d'information spatiale est le plus souvent conduit à :

a - selectionner les unités spatiales et les attributs geographiquea, b - proceder a une description statistique elementaire des attributs (paramètres de position, de dispersion, histogramme). Cette étape est essentielle car elle oriente parfois le choix d'une technique plus mophimtiquee,

C - comprimer l'mnmenble **dem** attributs en quelques dimensions "synthétiques" (facteurs ...),

d - comprimer l'ensemble des unités spatiales en les ventilant en quelques cla8me8 significatives (au vu **dem** facteurs, par exemple), e - restituer les dimensions géographiques à l'aide de cartes

thématiques.

Bien entendu, à ces procédés décrits depuis longtemps par Racine et Reynond (2) peuvent etre adjointes d'autres techniques cosse, par exemple, l'analyse de surfaces de tendances cherchant à exhiber les effets d'échelles dans la structuration de l'espace géographique.

1.2. Le nécessaire recours à l'informatique.

Il y a une dizaine d'années, la mise en oeuvre de cette méthodologie n'etait pas aimee. Elle necemmitait du geographe soit **dem** connaissances approfondies en informatique (3), soit qu'il s'en remette à la bonne volonté de l'informaticien de service, chargé de \*faire passer les jobs" sans qu'il ait une bonne comprehension du probleme scientifique objet de la recherche. Ces difficultem me manifestaient a chacun **dem**  stades présentés plus haut. Pour sélectionner les données, il fallait parfois écrire un programme ad hoc ; réaliser les analyses statistiques descriptives supposait utiliser un "package" particulier (le SSP IBM, très souvent) ; puis il fallait "entrer" dans une autre bibliothèque de programmes pour faire une classification ; enfin, la cartographie thématique automatique restait l'apanage des plus fortunés ou des mieux places et bien souvent les cartes étaient réalisees a la main, reduisant ainsi l'efficience de cette méthodologie.

Depuis, les logiciels d'application ont cherché à intégrer les diffhrentem atapes de *l'analyee,* supprimant ainsi les points critiques constitués par le passage d'une étape à une autre. Le Scientific Package for Social **Sciences** (SPSS) a constitue de ce point de vue une avancée essentielle, en proposant une méthode de gestion et de sélection des données et de nombreux programmes statistiques orientés vers l'analyse **dem** résultats d'enquetea sociologiques ; parmi eux, la régression et l'analyse en composantes principales ont été d'un grand secours pour lea premiers geographem français usant **dem** techniques d'analyse. Cependant, SPSS présentait deux graves lacunes : i) le mystème était très\_fermé, n'autorisant\_pas directement l'usage de programmes extérieurs qui auraient pu palier les carences en matière d'analyse des données par exemple ; mais surtout, point d'option graphique ou cartographique pour représenter les résultats (ce qui a été fait par la suite dans SPSSX, maie un peu tard). Le geographe devait donc continuer à jongler avec les fichiers, instructions de contrôle, programmes à compiler, assembler... et perdre ainsi du temps, de précieux et rarem oreditm de calculs et surtout gacher **mem** bonnes dispositions vis à vis de l'outil informatique, si difficile à maîtriser. Dans les années 1980 est apparu sur le marché français du progiciel le Statistical Analysis Systen (SAS) qui, en quelques **mois a** conquie un grand nombre de chercheurs, notamment les géographes (SAS est très

utilise a la Raison de la Geographie de Montpellier) qui peuvent maintenant maitriser la quasi-totalité des moyens informatiques qui leur sont nécessaires. En Septembre 1985, la Version 5 de SAS ainsi que la Version 6 tournant sur micro-ordinateur IBM PC sortiront en France. Il

s'agit la d'un tournant, a bien des egards, qui va donner aux g&ographes des moyens accrus, particuliérement en informatique graphique. C'est pourquoi il nous a semble utile de presenter dans une première partie les principaux atouts du système, dans sa version 82.4, en insistant sur les pointa les plus attrayants pour la recherche geographique. Les lecteurs connaissant déjà SAS pourront aller directement à la suite faisant le point des nouveautes de la Version 5. Il s'agit ici du point de vue d'un utilisateur et non de la simple énumération des posaibilites du eyetéme qu'au demeurant on pourra trouver dans les brochures commerciales diffusees par SAS Inatitute S.A. (4).

2. LES PRINCIPAUX ATOUTS DE SAS.

Recemment, on a pu entendre une cartographe professionnelle declarer que SAS n'etait pas un logiciel de cartographie automatique. En effet, c'est bien plus de cela 1

C'est un système de gestion d'une base de données permettant 1) la saisie ou la lecture des données sur un support informatique quelconque, ii) l'extraction de cette information en vue de transformations et de traitements ultérieurs, iii) la diffusion des données brutes ou de résultats sous forme de tableaux parfois tres elaborea.

C'est aussi un progiciel d'analyse statistique accedant directement aux bases de donnees precédentee. Statistique descriptive, bien s0r, maie aussi méthodes de régression, analyses factorielles, classificati analyses de la varlance...

C'est de plus un progiciel graphique proposant du simple diagramme a bâtons ou du camembert à la carte choroplèthe et aux surfaces tridimensionnelles.

C'est enfin un langage de programmation permettant 1) d'assembler les fonctions ci-dessus en les parametrant (les rendant ainsi d'un usage encore plus aisé), ii) d'effectuer toutes les opérations matricielles courantes, iii) d'adapter des programmes exterieura (en Fortran ou PL/I) a l'ensemble du systeme.

SAS a été initialement conçu pour les ordinateurs IBM des séries 370, 30XX et 43XX sous les systèmes d'exploitation OS, TSO, CMS, DOS/VSE, SSX et ICCP ; il a par la suite été étendu à Digital Equipment Corporation sur VAX II/7XX sous VMS ainsi qu'à Data Général ECLIPSE MV sous AOS/VS et Prime PRIME 50 sous PRIMOS.

L'utilisation de ce système présente une originalité très attrayante : il s'exécute indifféremment (il s'agit des mêmes instructions) en mode interactif à partir d'un terminal écran-clavier ou en mode traitement par lots (d'un travail prealablement defini) a partir d'un fichier.

2.1. SAS gestionnaire de donnees.

Une base de données SAS est un fichier magnetique sans format sur disque ou sur bande. Elle est constituée d'un répertoir dans lequel sont enregistrées les caractéristiques des tableaux la composant, notamment leur nom, leur taille et leur adresse. Chaque tableau comprend un enregistrement decrivant son contenu, en particulier le nombre et le nom dee variables, leurs caractéristiques (numerique ou non, longueur en caractères ...), leur contenu ; cet enregistrement descriptif est suivi des données enregistrées séquentiellement. Une matrice d'information spatiale correspond très précisément à un

tableau SAS. Chaque attribut géographique est une variable ; chaque unité spatiale est une observation. Dans le cas d'espaces emboités

(commune, canton, departement, region . . . 1, on aura interet a coder ces niveaux par des variables eupplementairea pour pouvoir agreger les unités appartenant à un même niveau supérieur (par addition). De même, deux variables supplementaires pourront decrire les coordonnees geographiques des chefs-lieux (en radiana de preference) ; il sera ensuite possible de changer le aystéme de projection cartographique. Les tableaux composant une base de donneee seront composes de preference de données brutes, si possible à l'exclusion de tous les ratios, indices... pouvant etre calcules par la suite.

Les supports d'information extérieurs sont très divers : il peut s'agir 1) d'une bande magnétique livree par un organisme de recensement, ii) d'un document optique (formulaire d'enquete...) directement saisi dans la base a l'aide de la procédure FSEDIT, iii) d'une base SAS ou d'un fichier SPSS ou BKDP venant d'un autre centre de calcul. Une grande variete de formats d'enregistrement sont possible allant du format caractère aux divers formats binaires en passant par les formats compactés. Quelques astuces permettent de lire et de mettre à plat des fichiers hiérarchisés comme ceux des recensements.

Outre la lecture des données, l'étape DATA autorise toutes sortes de manipulations telles que la sélection de variables par exclusion ou par inclusion explicite ; la sélection d'observations se fait très simplement à partir d'une ou plusieurs conditions. Un petit programme semble ici plus explicite :

DATA SELECT ; SET BASE.DONNEES ; KEEP REGION POP82 POP75 ; IF POP75 GT 10000 ;

Ce qui signifie : dans le tableau temporaire SELECT, on verse le contenu du tableau permanent DONNEES en ne conservant que les variables REGION, POP82 et POP75, et en ne retenant que les observation ayant une valeur de POP75 superieure a 10000. De maniere semblable, il est aussi aise de constituer un tableau temporaire a partir de plusieurs tableaux permanents (ou temporaires eux aussi) :

DATA SELECT ; MERGE BASE.CSP BASE.ACTIVITES ; BY REGION ;

KEEP OUVRIERS CADRES BATMENT AUTOMOBI REGION ;

IF REGION EQ II ;

Le tableau SELECT sera constitué par l'association, selon le code REGION des tableaux permanenta CSP et ACTIVITE ; on ne conservera que 5 variables pour la région de code égal A II (region parisienne dans la terminologie INSEE).

Dans le cadre de l'etape DATA, de nombreuses transformations des données sont aussi possibles, soit à l'aide de fonctions (logarithme, exponentielle... ), soit a partir de calculs simples s'appuyant sur les quatre operations.

Le géographe travaillant à diverses échelles aura la faculté d'agréger les observations selon une variable de niveau, de maniere extrenement simple :

PROC MEANS DATA=BASE.CSP SUM ; BY REGION ;

OUTPUT OUT=BASE.CSPAG SUN=CSPI-CSP5 ;

L'exécution de la procédure MEANS sur le tableau CSP conduit à la sommation de toutes les valeurs des variables CSP1 d CSPS, pour toutes les observations, selon le code REGION ; le résultat est recopie dans le tableau permanent CSPAG. Cette méthode est très efficiente pour traiter des recensements fournis au niveau communal alors que le niveau d'analyse est constitue par les unites urbaines dont on connait la composition communale.

Enfin, l'impression des donnees sur papier est extremement simple. Une procédure élémentaire assure cette fonction :

PROC PRINT DATA=SELECT ; C'est le ta bleau temporaire SELECT qui sera imprime ou affiche a l'Écran du terminal. Notons enfin que les procédures FREQ et TABULATE permettent de calculer et d'imprimer des tableaux croisés ; leur usage eet tres frequent pour le traitement d'enquetes sociologiques. La base de données en cours de réalisation sein de la jeune équipe CNRS P.A.R.I.S. (11) est un excellent exemple d'usage intensif de SAS. Les unités geographiquea sont les agglomerationa françaises de plus de 10000 habitants. Les données sont organisées en plusieurs bases physiques (plusieurs fichiers sur disque) en fonction de leurs origines (INSEE, UNEDIC, enquetea ou publicationa... 1. Les tableaux thematiques sont tous organisés de la même manière. Toutes ces données font l'objet d'examena critique8 et d'analyses approfondies sur des questions d'une brûlante actualité (par exemple : inégale qualité de la vie, disparités des coûts du logement, inégale-qualification du travail...). Les reaultata de ces travaux a caractere scientifique viendront alimenter une banque de données accessible à un large public (12).

2.2. SAS pour l'analyse statistique.

La description des procédures statistiques de SAS représentant plus d'un millier de pages, il est exclu d'en faire ici une présentation même succinte. Nous nous limiterons à celles qui semblent le plus utiles aux geographea. Deux procédures assurent le calcul des paramètres des distributions statiatique8 ; il a'agit de BEANS et de UNIVARIATE ; cette derniere donne des reeultats plus complets, mais elle est plus gourmande en re8Bources. PROC MEANS DATA=BASE. POP MIN MAX MEAN STD ; VAR DEN82 ; signifie que l'on desire connaitre, pour la variable DEN82 du tableau permanent POP, le minimum et maximum, la moyenne et l'ecart-type. La procedure STANDARD permet de centrer et reduire les variablea, ce qui est souvent indispensable en cartographie thématique : PROC STANDARD DATA=BASE. POP OUT=POPS STD=I NEAN=0; VAR DEN62; Ici, la variable DEN82 du tableau permanent POP aera centree et réduite, puis stockée dans le tableau temporaire POPS. Les procédures CORR et REG assurent les études de corrélation et de regreasion. CORR calcule et imprime les matrices de coefficients de corrélation de PEARSON ou SPEARBAN des variables donnees en liste. PROC CORR DATA=BASE. POP : VAR DEN82 DEN75 ; Lors de l'exécution de ces instructions, on calculera la corrélation entre les densités de 1975 et 1982. L'equation de régression peut atre aimplenent otenue de la maniere suivante : PROC REG DATA=BASE. POP ; MODEL DEN82=DEN75 ; OUTPUT OUT=RESIDUS R=RES8275 ; Avec ce petit programme, les résidus mesurant les principales transformations des densités entre les deux dates seront stockés dans le tableau temporaire RESIDUS sous le nom RES8275; L'étude de la corrélation peut être avantageusement complétée par le tracé des graphiques croisant les variables endogène et exogène. Ceci a'ecrit de la maniere la plus simple :

PROC PLOT DATA=BASE.POP ; PLOT DEN82=DEN75 ;

Les géographes seront sûrement sensibles au fait que SAS permette de réaliser des analyses de surfaces de tendances (13). La procédure GLM admettant la formulation de modeles polymoniaux. l'estimation des paramétree des surfaces succeaaivee juequ'a l'ordre 4 ne pose pas de probléme particulier. De nombreux tests complètent ces estimations afin de pouvoir apprecier le r6le de chacune des directions.

2.3. L'analyse des données à la française.

L'analyse statistique multidimensionnelle est très solidement représentée par les procédures PRINCOMP et FACTOR pour l'analyse factorielle, et CLUSTER pour la classification automatique. Elles sont dotees de toua les raffinements de la statistique anglo-saxonne (rotations, teets d'hypothesea . . . ) mais correspondent aaaer mal au point de vue adopté par l'analyse des données 'à la française', avant tout descriptive. Ainsi, point d'analyse des correspondances, point de classification ascendante hiérarchique avec metrique du CHI-DEUX. Heureusement, SAS admet que ses utilisateurs introduisent leura propres procédures dans le système. C'est ainsi que le Département de Mathématiques Appliquées du Centre d'Etudes Sociologiques (6) a adapté la bibliothéque de programme de 1'Asaociation pour le Developpement et la Diffusion de l'Analyse des Données (ADDAD) (7). D'une richesse considétable, cette bibliothéque recule les limites de l'analyae des donnees tant au plan des méthodes linéaires que sur celui des techniques de classification. Tous les programmes sont utilisables sans avoir à sortir de SAS.

Pour montrer la aimplicite d'utilisation d'ADDAD sous SAS, un court exemple suffit : il s'agit ici d'enchainer quatre etapee de traitement des données, i) la transformation en rangs des variables, ii) l'analyse en composantes principales, iii) la classification ascendante hierarchique des observations sur le plan dea facteurs 1 et II, 1111) la partition de l'arbre de classification en 5 classes. Les unités spatiales sont constituées par 290 agglomérations françaises sur lesquelles on a relevé 8 catégories de criminalité. Voici le texte du programme SAS (8) :

PROC RANK DATA=BASE.CRIM82 OUT=CRIMI82 ;Transformation en rangs puis<br>VAR AUTO82PM--VVOL82PM : stockage du tableau résultant. stockage du tableau résultant. PROC ADDAD MEMBERI=ANCOMP DATA=CRIMI82 A.C.P. du tableau CRIMI82.<br>OUT=FAC : Les coordonnées sur les Les coordonnées sur les fac-<br>teurs sont stockées dans le TITRE ACP ET CRIMINALITE ; tableau FAC. PARAN IMPFI IMPFJ NF=2 ; Impression des 2 premiers facteurs. GRAPHE X=1 Y=2 IP : Graphique des observations.<br>
VAR AUTO82PM--VVOL82PM ; Choix des variables à VAR AUT082PH--VVOL82PI ; Choix des variables B analyser. IDEN CV ; CV est le code des villes. PROC ADDAD MEMBERI=CAH2CO DATA=FAC OUT=HIER ; TITRE CAH SUR DEUX FACTEURS ; PARAM IOPT=I NPLACE=600 HISTO ARBRE ; C.A.H. sur le tableau FAC. La description de la hierarchie est stockee dans le tableau HIER. Impression de l'hiatogramme des indices de niveau de la hierarchie. VAR FI F2 ; C.A.H. sur 2 facteurs.

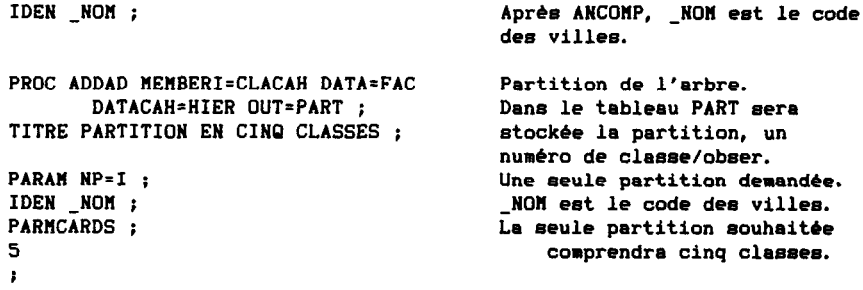

Cet exemple ne présente qu'un squelette : plusieurs options permettent d'étudier la situation d'observations ou de variables supplémentaires. Bien d'autres techniques sont disponibles sous une forme semblable comme l'analyse déterminante, les nuées dynamiques... ainsi que des aides à l'interprétation telles que les contributions des variables aux classes d'une hiérarchie.

2.4. SAS pour la cartographie.

SAS/GRAPH est un produit complémentaire orienté vers ce qu'il est convenu d'appeler le "business graphics", c'est à dire la représentation graphique des séries statistiques. Plusieurs procédures intéresaent directement le geographe :

GPROJECT permet de changer de eyatéme de projection cartographique, notamment la projection équivalente d'Albert (pour conserver les surfaces) ou la projection conforme de Lambert (pour garder les angles).

GREMOVE a pour fonction d'agrèger les unités spatiales selon un code définissant le niveau d'emboitement choisi et d'effacer les contours résiduels. Associé à GREDUCE, procédure de généralisation de contours, il est aisé de réaliser une grande variété de traitements sur des fonds de carte préalablement numérisés.

La réalisation des cartes revient à trois procédures centrales dans SAS/GRAPH : GMAP, GCONTOUR et G3D.

G3D trace en trois dimensions des surface8 que GCONTOUR ne peut viaualiser que dans le plan sous forme de courbes de niveau. Il est très simple d'obtenir dea blocs diagrammes que l'on pourra faire pivoter autour de l'un quelconque des trois axes. Le tracé est réalisé à l'aide d'un échantillon réquiier de points relevés sur lequel on connait les coordonnees géographiques (X,Y) et la valeur de la troisième dimension (Z représentant des précipitations par exemple). Un tracé standard est obtenu de la manière suivante (9) :

PROC G3D DATA=SELECT ; PLOT XxY=Z ;

Si l'échantillon n'est pas composé de points régulièrement espacés, on peut estimer les valeurs de Z sur un échantillon régulier a l'aide d'une méthode de régression. Celà se fait à l'aide de la procédure GJGRID :

PROC G3GRID DATA=BASE.PRECIP OUT=SELECT ;

GRID XxY=Z/NEAR=30 NAXISI-50 NAXISZ=SO ;

Le résultat de l'estimation sur 2500 points (50x50) sera stocké dans le tableau SELECT. La méthode d'estimation "NEAR" cherchera l'équation d'estimation sur les 30 points d'observation les plus proches du point à estimer. La variable Z peut être obtenue à partir d'une équation de surface de tendance (par execution prealable de GLK). Le trace de telles surfaces devient de ce fait immediat et particulierement suggestif.

C'est probablement GKAP que le geographe aura le plus A utiliser. Elle est prévue pour tracer des cartes choroplèthes, mais quelques astuces de programmation lui font aussi tracer des cartes ponctuelles. L'appel de la procedure est extremenent simple :

PROC GMAP DATA=BASE. POP MAP=BASE. FOND ALL ;

La ou les variables à représenter figurent dans le tableau permanent POP, le fond de carte numérisé dans FOND ; si des unités spatiales n'ont pas de valeur, le mot-cl& ALL indique qu'il faudra quand meme les tracer.

ID REGION ;

indique que la variables REGION, présente à la fois dans le tableau des données et dans celui du fond de carte assurera l'association entre les deux.

L'instruction de tracé comprend i) le mode de représentation (CHORO, PRISM, BLOCK ou SURFACE), ii) le nom de la variable à représenter et iii) la maniére de decouper en classes. CHORO DEN75/MIDPOINTS=10 100 500 ;

ordonne le trace d'une carte choroplethe de la variable DEN75, decoupée en trois classes dont les centres sont 10, 100 et 500. Pour decouper la variable en classes, le cartographe a aussi la faculte d'employer un masque de recodage genere par la procedure FORKAT ; ceci permet de mieux maftriaer les limites des classes. On ecrira alors : CHORO DEN75/DISCRETE ;

FORMAT DEN75 FMTDEN. ;

FKTDEN est un module en bibliotheque contenant le masque de recodage prealablement defini ; il peut etre temporaire ou permanent.

La definition des trames et des couleurs depend de l'instruction PATTERN ; les trames peuvent etre des hachures, des croisillons, vides ou pleins, le tout en huit couleurs.

PATTERNI C=GREEN V=MIN45 ;

donne la definition de la trame de la Premiere classe : elle sera verte, composée de hachures très espacées et inclinées à 45°. Il faut autant d'instructions PATTERN qu'il y a de classes à représenter. Pour achever l'habillage de la carte, les instructions TITLE et FOOTNOTE offrent de nombreuses polices de caractères.

La procedure GKAP est d'un emploi tres agreable. A partir d'un terminal graphique, le chercheur peut aisement visualiser ses résultats d'analyses multivariees (classes ou coordonnees factorielles) et faire varier les limites des classes, les figures, les modes de representation jusqu'a obtenir le document le plus "parlant" (celui sur lequel il a le plus de choses à dire).

L'usage de SAS/GRAPH ne dépend pas du type d'unité graphique utilisée (traceur, imprimante electroetatique, imprimante A jet d'encre, ecran cathodique...). Les instructions seront les mêmes quelle que soit l'unite choisie. L'independance logiciel/materiel est obtenue grace aux pilotes d'unites graphiques, petits programmes adaptant le trace virtuel en codes indiquant aux peripheriquee les operationa A realiser (lever la plume, changer de couleur...). SAS fournit des pilotes pour une grande varieté de peripheriques graphiques. Des centres

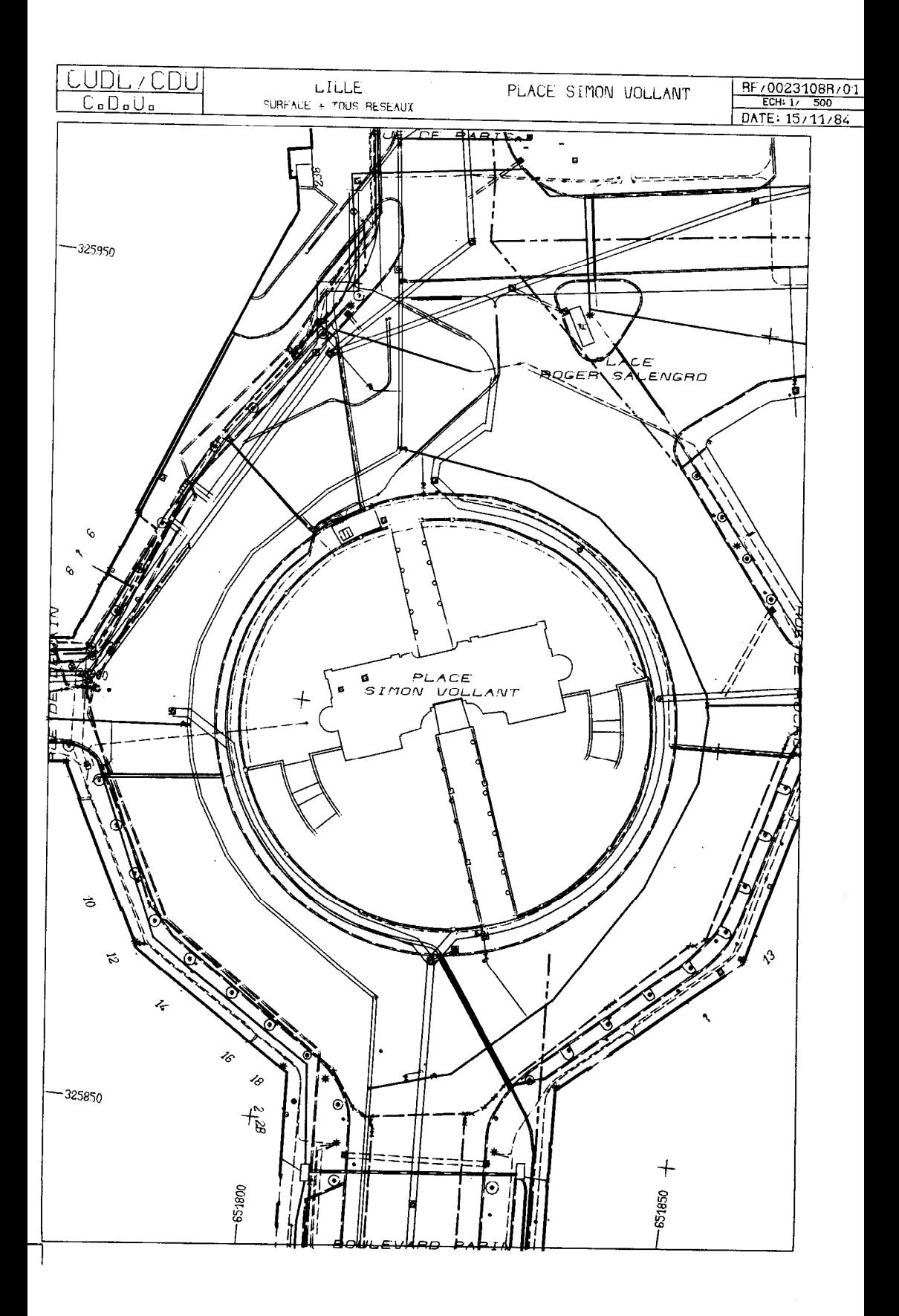

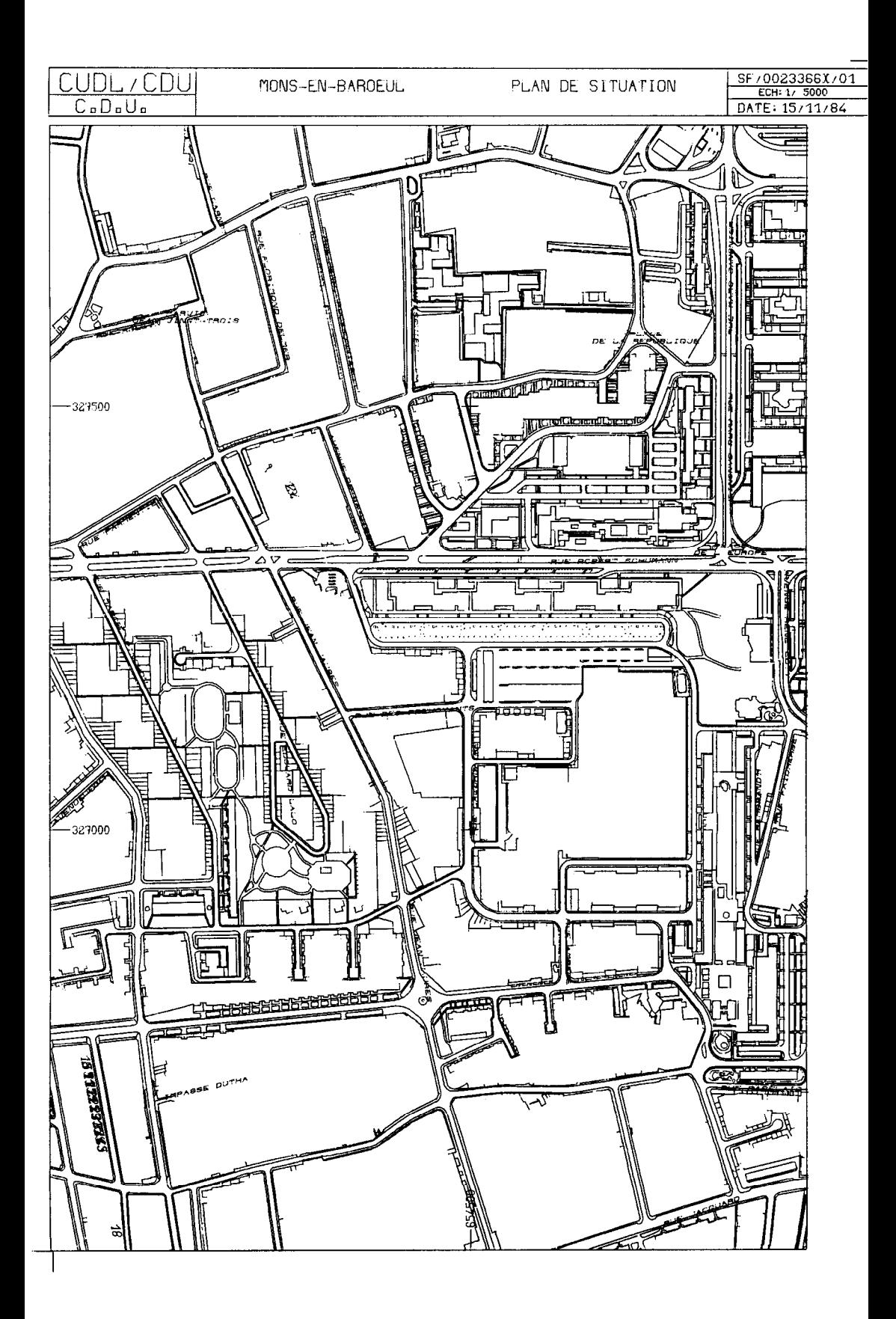

informatiques importants comme le CIRCE du CNRS ont réalisé des adptations pour d'autres périphériques via le logiciel graphique GPGS.

2.5. Programmer en SAS.

NOUB avons présente jusqu'ici quelques programmes n'utilisant qu'un nombre très restreint d'instructions. Le programmeur de métier désirant un jeu d'instructions plus étendu ne sera déçu ; entre le macro-langage et le langage matriciel de PROC NATRIX, il devrait trouver son bonheur ! Et si cela n'etait pas, il lui resterait encore la faculté d'écrire ses propres procédures à partir d'un langage de programmation évolué comme FORTRAN ou PL/I. Envisager ces deux dernières options nous conduirait bien loin et, regret et faute de place, seul macro-langage sera évoqué ici. Il s'agit d'un sur-ensemble du langage SAS de base utilisé jusqu'ici. Sa principale utilite consiste en la realisation de "macros" programmees en vue d'une application particuliére et repétitive. Le chercheur peut ainsi utiliser sa propre boit à outils. Par exemple, une macro pour réaliser une carte choroplèthe (10) sera composée de deux étapes : i) la définition d'un masque de recodage et ii) le tracé à proprement parler. Nous donnons ici un court exemple d'une telle macro ; XKACRO CARTO(TAB, VAR, SI, S2, Ll, L2, L3, TIT) ;

DEFINITION DU KASQUE DE RECODAGE ; PROC FORMAT : VALUE FKTA LOW-6SI = 6LI  $LSI-LS2 = LL2$ 

 $LSS-HIGH = LL3$ ;

TRACE DE LA CARTE ; PROC GMAP DATA=&TAB MAP=BASE. FOND ALL ; ID CODE ; CHORO &VAR/DISCRETE ; PATTERNI C=BLACK V=KIN45 ; PATTERN2 C=BLACK V=M4N45 : PATTERN3 C=BLACK V=M4N45 : FORMAT &VAR FMTA. : TITLE .F=TRIPLEX 6TIT ; XMEND CARTO ;

L'appel de la macro CARTO se fera de la manière suivante : %CART0~SELECT,DEN75,100,500,'10 A lOO', '100 A 500', 'PLUS DE 500', 'DENSITE EN 1975) ;

CARTO pourra etre utilisée quel que soit le tableau de donnees et pour toutes les variables quantitatives, pour réaliser les cartes à trois classes. A l'exécution, tous les paramètres précédés du signe & seront remplaces par leurs valeurs respectives choisies lors de l'appel.

3. UNE VERSION 5 POUR GEOGRAPHES ET UNE VERSION 6 POUR LE TERRAIN.

A la réunion de Mai du SAS European User's Group International (SEUGI), de nombreuses précisions ont été apportées sur des points essentiels du développement du progiciel. Nous avons eu, de plus la faculté d'essayer la nouvelle version (Version 51 en test au CIRCE depuis le noie d'Avri1. A l'aide des informations (encore parcellaires) disponibles en cette fin du mois d'Août, nous allons tenter de dégager les nouveautés les plus saillantes, intéressant directement les géographes usagers de l'outil informatique.

3.1. Des bases d'images cartographiquee.

Il est désormais possible de gérer une base d'images cartographiques à l'interleur meme d'une base de donneee SAS ; ellee admettent maintenant plusieurs types de tableaux (autres que DATA) : les catalogues graphiques et les catalogues de 'patrons'. La procedure GRESPLAY, totalement remaniée, propose toutes les instructions nécessaires à la gestion de ces tableaux.

Le etockage d'une carte (comme par ailleurs de l'eneenble des images produites par SAS/GRAPH) se fait très simplement lors de l'exécution d'une procédure à l'aide du mot-clé GOUT. Par exemple, pour GMAP : PROC GMAP DATA=SELECT MAP=BASE.FOND GOUT=BASE.CARTES ;

tous les tracés de cette procédure seront inscrits dans un catalogue graphique permanent nomme CARTE. La procedure GREPLAY assure les fonctions suivantes : (14)

i) re-affichage de tout graphique figurant au catalogue,

ii) ré-affichage de plusieurs graphiques sur la meme page a l'aide de \*patrons' (templates) décrivant l'assemblage,

iii) groupement de plusieurs pages qui s'afficheront sequentiellenent à la manière d'un programme de diapositives.

GREPLAY peut, bien sûr, être exécutée en mode traitement par lots, mais c'est en conversationnel qu'elle exprime toute sa puissance et sa eimplicite, A partir d'un terminal de type IBB3279 graphique. A l'appel de la procédure, un premier écran s'affiche, présentant un certai nombre de champs modifiables par l'utilisateur qui peut ainsi définir : 1) IGOUT : le nom du catalogue graphique contenant les images à réafficher, ii) GOUT : le nom du catalogue graphique qui contiendra éventuellement le résultat du ré-affichage, iii) TC : le nom du catalogue de 'patrons" A utiliser ainsi que iiii) TEBPLATE : le nom du patron Choisi dans TC. DEVICE : permet de preciser l'unite graphique d'affichage. Une fois ces rubriques definies, une pression sur la touche .ENTREE" provoque l'affichage du catalogue et il suffit de selectionner les images désirées pour provoquer leur ré-affichage. Comme dans tout systeme interactif, les touches de fonctions (fonctions keys) sont d'une importance essentielle dans le gestion des interactions ordinateur/usager. L'appui sur la touche de fonction no2 déclenche l'affichage du catalogue des patrons. Chaque patron est compose d'une ou plusieurs fenetres (polygones A trois ou quatre c6tes) découpant la surface d'affichage en cellules où viendront se loger les différentes images. Ce procédé est indispensable à la réalisation totalement informatisée de planches d'atlas comprenant textes, diagrammes et cartes. La saisie de la définition des fenêtres (8 au plus) se fait à l'aide d'une image sur laquelle on precise le nom du patron, le nom de la fenetre (PANEL), sa couleur et les coordonnées en X et Y des angles du polygone exprimes en pourcentage de la surface d'affichage totale de l'unite graphique. Notons que lorsque deux fenetree ont une partie commune, les images ae superposent ; on imagine toutes les posslbllitea d'analyse et de démonstration de phénomènes géographiques complexes qui sont ainsi envisageables.

3.2. Un véritable langage de programmation graphique.

Avec lee tableaux "ANNOTATE", SAS a mis sur pied un véritable langage de programmation graphique afin de i) adapter les sorties graphiques à des besoins particuliers, ii) programmer des applications n'existant

pas BOUS forme de procedure.

La preniere application est celle qu'il est convenu d'appeler l'habillage des cartes. Par exemple, sur une carte par points, on désire identifier chaque point. Il faudra générer un fichier contenant ces noms avec leurs localisations.

DATA SELECT; SET BASE.POP; KEEP X Y NOK;

Ici, X et Y sont les coordonnées des villes dont le nom figure dans la variable alphanumérique NOM.

DATA LOCNOM; LENGTH FUNCTION \$ 8. COLOR \$ 8. ; SET SELECT ;

FUNCTION='LABEL'; COLOR='CYAN'; TEXT=NOK;

Ce tableau LOCNOK sera utilise dans GKAP de la maniére euivante : PROC GKAP DATA=BASE.POP KAP=BASE;FOND ANNOTATE=LOCNOK;

Chaque point sera identifie par son nom de couleur turquoiee. Il est même possible d'écrire tout texte à n'importe quel endroit de la surface d'affichage, en plusieurs tailles et en plusieurs polices de caractères. Toutes les procédures graphique de SAS peuvent ainsi être habillees.

L'originalite des tableaux ANNOTATE reside pourtant ailleurs. Avec ce nouveau système, une grande partie des applications programmées en langage de programmation évolué, avec appel de routines graphiques (Benson, GPGS, Calconp, GDDK... 1 peuvent etre aujourd'hui developpées en SAS. Plus besoin de s'occuper des entrees-sorties, des pilotes... Avant tout trace, il faut definir un systéne d'axes en deux ou trois dimensions. Les variables XSYS, YSYS et ZSYS assurent cette fonction en plusieurs unités possibles (coordonnées absolues ou relatives exprimées A partir des données, de 0 à 100 % ou bien de MIN à MAX, ou alors à partir des dimensions de l'unité graphique). La variable FUNCTION prend des valeurs décrivant le type de tracé à réaliser, par exemple :

DRAW trace une ligne entre deux pointa. On peut definir la couleur, le type de ligne et son epaieseur.

POLY et POLYCONT tracent un polygone dont on peut choisir le type de ligne du contour, son epaisseur et sa couleur, la trame et la couleur de l'interleur.

SYMBOL affiche un symbôle choisi dans une liste fixe, après avoir defini la taille et la couleur.

Chaque action fait l'objet d'une observation dans le tableau ANNOTATE l'execution d'un tel programme est declenche par n'importe quelle procédure graphique ou, à défaut, par la procédure GANNO.

Les tableaux ANNOTATE offrent donc au programmeur un outil de developpement d'applications à la hauteur de ses prétentions légitimes, comme le fait déjà le macro-langage pour la construction de programmes.

3.3. Une convivialite accrue.

En commercialisant sa version 5, SAS a renforcé son image "user friendly" en développant énormément les possibilités d'interactions à partir d'un terminal "full screen" type IBM3270. Cette stratégie est clairement exprimée notamment au travere d'un nouveau produit nomme SAS/AF (Application Facility). Il s'agit d'un progiciel de construction d'applications clés-en-main où l'usager final converse avec le système central à l'aide de menus ou de pages-écrans proposant des champs variables qu'il faut remplir pour declencher l'execution d'une action (avec possibilité de verification de la cohérence des reponsee).

Le programmeur dispose dans sa base d'un catalogue d'écrans composés de menus, de programmes, de pages d'information... Les écrans MENU ont pour fonction de proposer les applications disponibles et, aprés choix de l'usager, de provoquer l'execution de l'application choisie.

Les écrans PROGRAM sont composés d'une part d'un écran à champs variables posant les questions nécessaires à l'exécution du programme figurant d'autre part BOUS forme de macros. Ces questions peuvent etre par exemple "Nom du tableau à analyser ?", "Combien de classes ?"... Les valeurs transmises seront affectées aux macros variables pour execution d'une carte choropléthe si c'est cette option qui a ete choisie au menu.

SAS/AF est une extension interessante car tout utilisateur potentiel ne connaissant pas SAS peut quand meme s'en servir et son application a et& prealableaent realisee BOUS cette forme. C'est dans un conplement très utile du macro-langage, permettant à un personnel peu qualifié d'assurer des taches repetitives et specifiques (la saisie des donnees par exemple). Pour le chercheur, cela peut etre aussi un moyen de communication de ses résultats complémentaires à la rédaction d'un article dans une publication en papier ; en matiere de cartographie, SAS/GRAPH mis en oeuvre conjointement à SAS/AF peut conduire à la realisation d'atlas totalement informatises, textes et images, faciles à mettre à jour et attrayants à consulter (15).

3.4. La version 6 ou SAS pour le terrain.

La version 5 est adaptée à des centres informatiques disposant d'ordinateurs puissants, sous des systèmes d'exploitation performants. Dans des pays developpes, la connexion de terminaux eloignes sur des serveurs centraux comme le CIRCE ou le CNUSC ne pose pas de probléme particulier. On utilise pour cela le reseau TRANSPAC ou des lignes téléphoniques directes à fort débit. En l'absence de tels réseaux specia1ises, le micro-ordinateur est probablement l'outil le mieux indique pour assurer au chercheur une puissance de calcul suffisante pour proceder aux premiers traitements. Depuis deux ans, le microordinateur IBK e'eat octroye une importante part du marche, notamment en assurant la continuité matérielle et logicielle du micro vers les plus gros ordinateurs, offrant ainsi une souplesse d'utilisation inegalée. SAS Institute s'est adapté à cette révolution en présentant successivement trois produits pour le micro-ordinateur IBK.

Le premier est un programme transformant le PC en terminal graphique pouvant afficher les sorties de8 procedures SAS/GRAPH avec une resolution de 640x200 (avec une seule couleur) ou 320x200 (avec 3 couleurs). La transmission ver8 le site central se fait en mode assynchrone. Cette extension n'est pas tres interessante dans le cas de figure noua interessant ici.

Par la suite est apparue une solution basée sur le téléchargement de SAS sur IBM PC AT/370 ou XT/370 à partir d'un système central tournant BOUS vK/CKS. Un menu permet de choisir la partie deairée du progiciel qui peut aussi être stockée sur diskette. L'intérêt de ce procédé réside dans la mise au point de programmes complexes sur micro (libérant ainsi le système central) puis à l'exécution en vraie grandeur sous VM/CMS. Cette solution nécessite cependant encore, mais dans une moindre mesure, la présence d'une ligne de télécommunication entre les deux machines.

En realieant sa version 6, SAS Institute rend possible l'usage du progiciel sur micro ordinateur IBK PC XT ou AT (ou compatibles) dote de 512 K octets de memoire centrale, d'un disque dur de 10 mega-octets et de la version 2.0 du PC DOS. On di8pOBe ainsi d'un systene de gestion

de l'Écran et du diaplay manager facilitant le dialogue, de l'ensemble de l'etape DATA et de plusieurs procedures statistiques parmi les plus fréquemment usitées. A celà s'ajoute l'Interactive Matrix Language, derive de PROC RATRIX et autorisant toutes les operations matriciellea, A la maniere d'APL.

La version 6 semble un produit bien adapte au travail de terrain ; le chercheur peut developper lui-mene ses programmes ou utiliser ceux d'autres utilisateurs. Pour l'heure, SAWGRAPH ne tourne pas encore BOUS PC DOS ; souhaitons que celà arrive très vite. L'infographie néceesite cependant des moyens materiels couteux qu'il semble assez difficile de disseminer ; en cette matière, un site central, bien équipé et doté de personnel spécialisé semble être le meilleur garant du succès.

## 4. LES CONDITIONS DE LA REUSSITE.

L'exposé qui précède a tenté de dégager les aspects du Statistical Analysis System les plus directement utiles au géographe ; le lecteur ne doit cependant pas y voir une forme quelconque d'imperialisne : la voie est très ouverte à toutes les formes de recherche méthodologique. faut-il, pour autant, s'évertuer à ré-inventer cet outil si puissant ? Plus utile serait la formation des chercheurs à l'usage efficient des moyens informatiques et à l'ensemble des techniques mathématiques qui les régissent. Reste donc posée la question de la formation continue, prolongement naturel de l'adjonction de ces outils modernes au corpus methodologique du geographe, mais aussi des autres sciences sociales.

Notes et indications bibliogrephiquea.

(1) Voir a ce propos la bibliographie de notre thése : WANIEZ (P.1 - 1983 - Problemes de codification et de traitement des données géographiques. Paris, Université Paris IV, 363 p.

(2) RACINE (J.B.), REYMOND (H.) - 1973 - L'analyse quantitative en geographie. Paris, P.U.F., Collection SUP - Le geographe, 311 p.

(3) La these de G. LEBAY en est un excellent exemple : LEMAY (G.) - 1975 - Méthodes d'analyse chrono-spatiale : les villes de la Champagne et de la Picardie. Reims, Institut de Geographie, 271 p. + documenta annexes et programmes en Fortran.

(4) SAS INSTITUTE SA, 50 Av. Daumesnil, 75012 Paris, tel. : 342-54-63.

(5) Sur les effets pervers de l'agrégation des unités spatiales, voir notre communication : LE GAUFFEY (Y.), WANIEZ (P.) - 1983 - Stabilité et validité des facteurs sur des données géographiques agrégées. Versailles, INRIA, Actes des troisièmes journées internationales analyse des données et informatique, Tome 1.

(6) Centre d'Etudes Sociologiques : 82, Rue Cardinet, 75017 Paris, tel. : 267-07-60. Contacts: M.O. LEBEAUX, I. FOURNIER et P.O. FLAVIGNY au Département de mathématiques appliquées.

(7) Association pour la Diffusion et le Developpement de l'halyse des Donn&es (ADDAD) : 4, Place Jusaieu, 75005 Paris.

(81 Ce programme est extrait de notre communication : LE GAUFFEY (Y.), WANIEZ (P.) - 1985 - ADDAD'B Library, An exemple in geography. Cologne (RFA), Reunion du SAS European Uaer's Group International (SEUGI), 25 p.

(9) Une présentation plus complete figure dans : LE GAUFFEY (Y.), WANIEZ (P.) - 1984 - SAS et l'analyse de surfaces de tendances. Paris, Actes de la seconde réunion du club francophone SAS, 13 p.

(10) Consulter, pour plus de précision : LE GAUFFEY (Y.), WANIEZ (P.) - Des macros pour faire des cartes avec SAS. Nanterre, Université Paris X, Informatiques-Informations, N°6 -Juin 1984, pp. 149-174.

(11) CNRS - Jeune Équipe Pour l'Avancement de la Recherche en Interaction Spatiale : 13, Rue du Four, 75006 Paria, tel. : 633-52-08. Contacta : D. PUBAIN, T. SAINT-JULIEN.

(12) Sur l'aspect particulier de la diffueion de donnees vers le grand public, consulter : WANIEZ (P.) - 1985 -L'atlas télématique des grandes villes françaises. Paris, Actes du Congres Infodial-Videotex, 15 p.

(13) Voir le remarquable ouvrage ci-dessous, sur l'application de l'analyse de surfaces de tendances à un pays en voie de développement : RIDDEL (J.B.1 - 1970 - The spatial dynamics of modernization in Sierra Leone. Northreetern University Press, 142 p.

(14) J'utilise ici un document realise par H. GERARD, inghdeur au CIRCE : GERARD CH.) - 1985 - Une template dans un verre d'eau. Orsay, CNRS-CIRCE, 18 p.

(15) Un point de vue original dans : RIMBERT (S.) - 1984 - Atlas et évolution technologique. Fribourg (Suisse) Cahiers de l'Institut de Geographie, No2 - 1984, pp. 95-106.